## Directions for installing timeQplus Version 4 on a Windows Domain Controller

The timeQplus v4 software uses Microsoft® SQL Server® 2008 R2 SP2 - Express Edition.

Microsoft recommends that Microsoft SQL Server not be installed on a Windows Domain Controller. However, there is a safe work-around installation procedure.

On a Windows Domain Controller, the setup.exe file that is normally used to install timeQplus v4 will fail during the SQL installation. To successfully install timeQplus v4 on a Windows Domain Controller, the Microsoft SQL Instance of ACROPRINT must be installed manually. Follow the steps below:

- Identify the type of processor (32-bit or 64-bit) in the computer where the timeQplus v4 database is to be installed.
- In the software distribution package (either DVD or download), go to the Support folder and run the Microsoft® SQL Server® 2008 R2 SP2 - Express Edition software for the type of processor:
	- o (64-bit machines) SQLEXPR\_x64\_ENU.exe
	- o (32-bit machines) SQLEXPR\_x86\_ENU.exe

On the SQL Server Installation Center window, click on "New installation or add features to an existing installation".

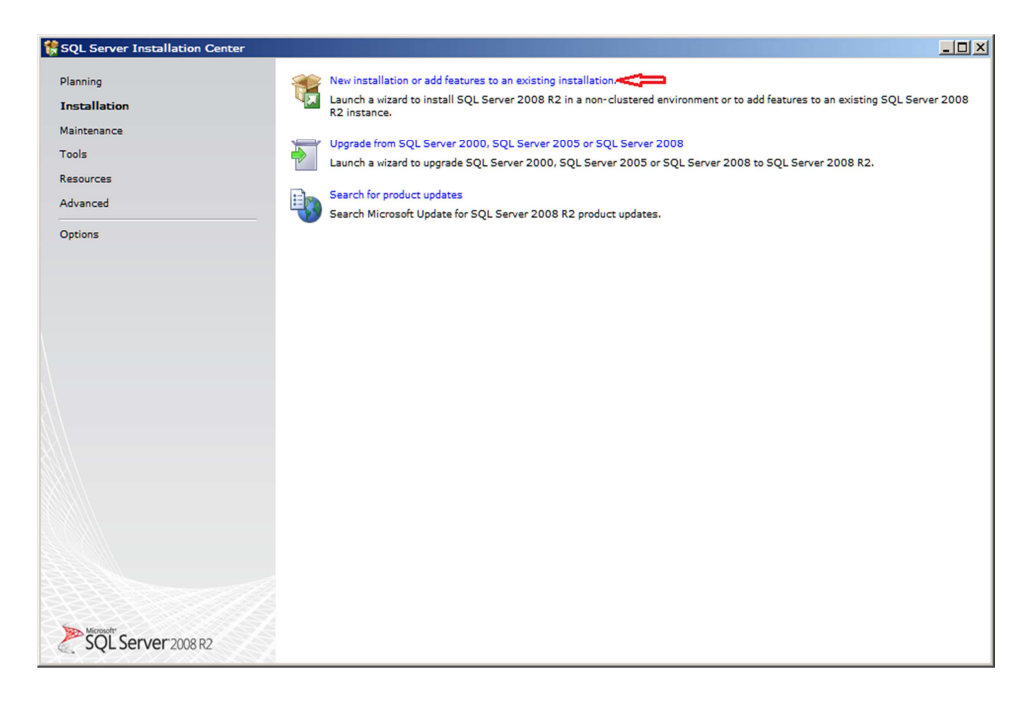

Accept the License Terms, then click 'Next' to proceed.

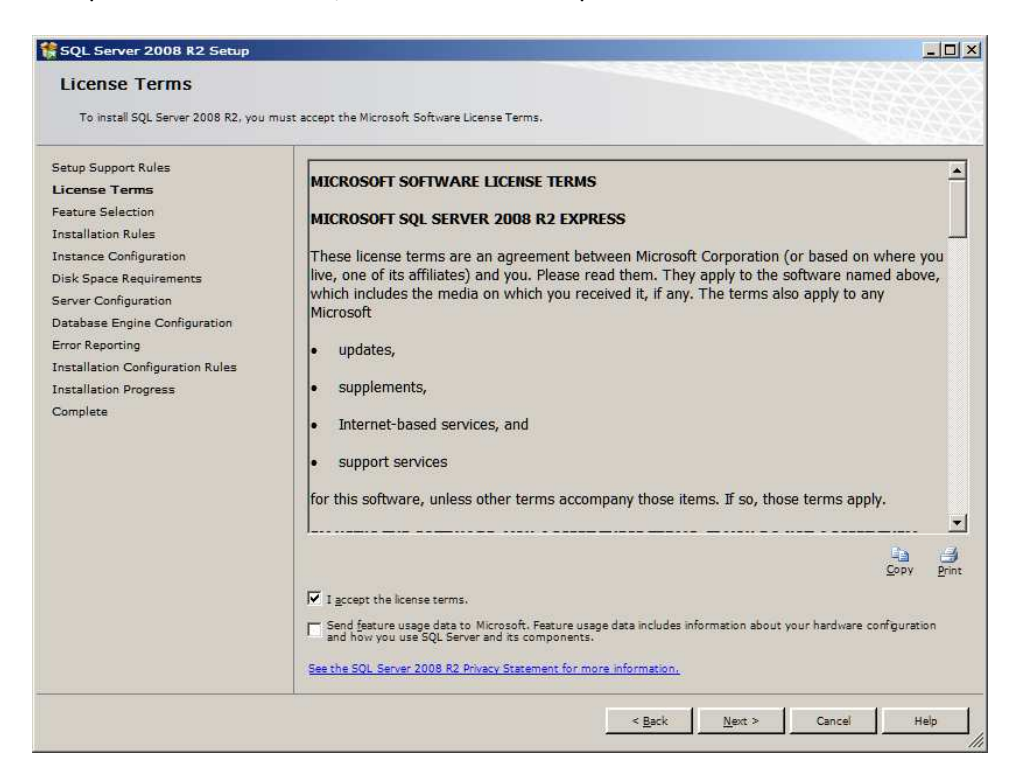

Leave the default features selected, and click 'Next' to proceed.

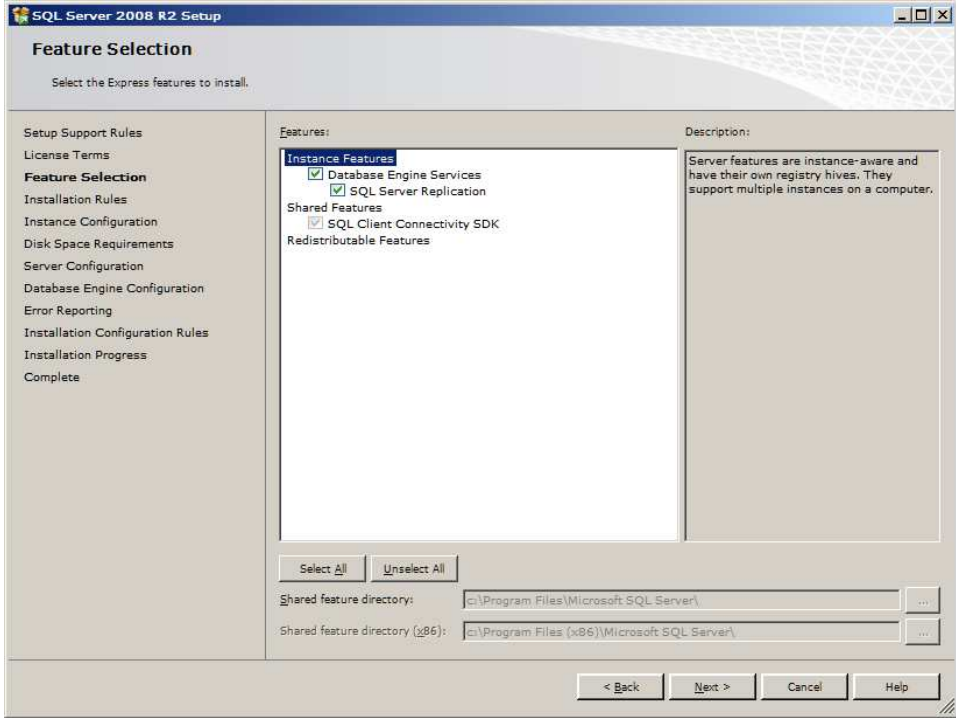

Change the Named Instance to "Acroprint".

Note: you may not see all of (or the same) "shared components". Don't worry about them.

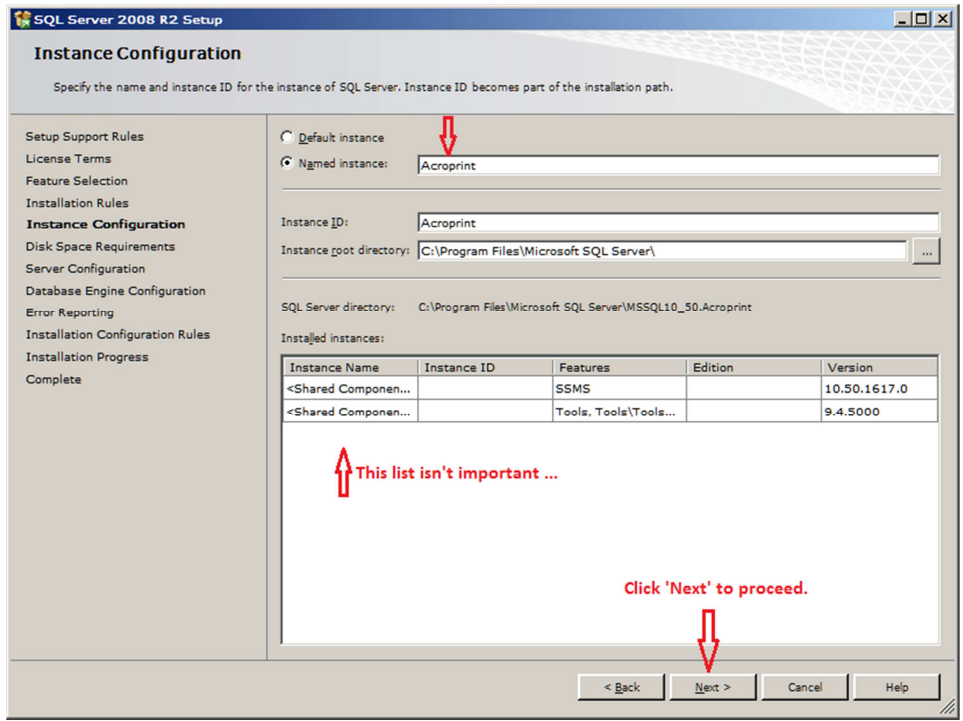

Change the Database Engine Account to "NT Authority\System" (from the drop down list). Leave the Browser account as the default. Click 'Next' to proceed.

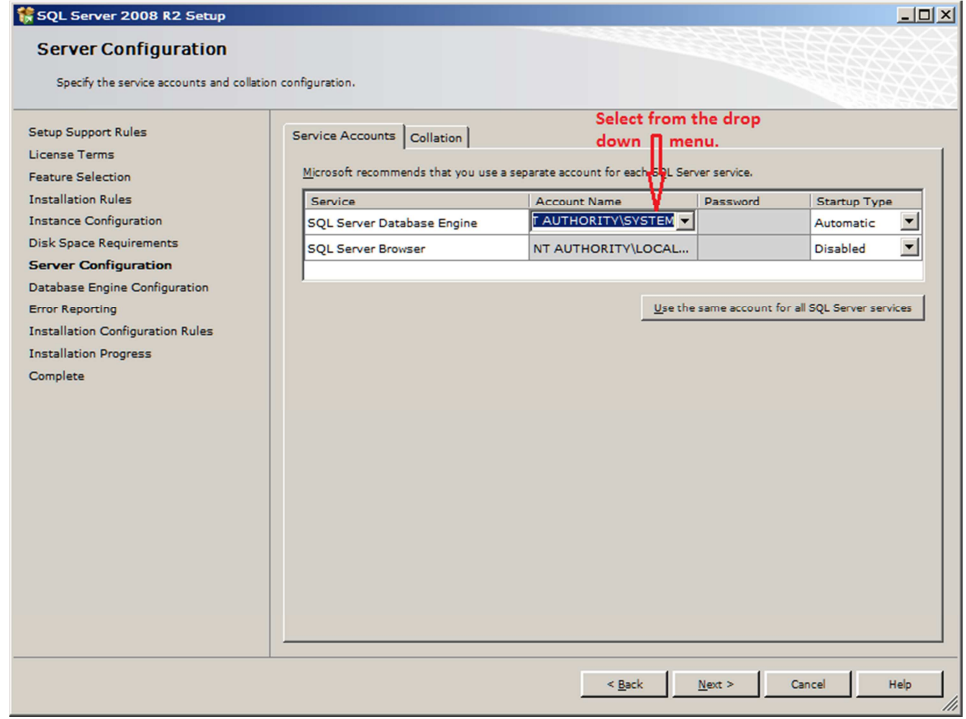

Select "Mixed Mode" and create a strong password, with at least ten characters, including upper and lower case letters, a number and a special character. This password will be used later so write it down.

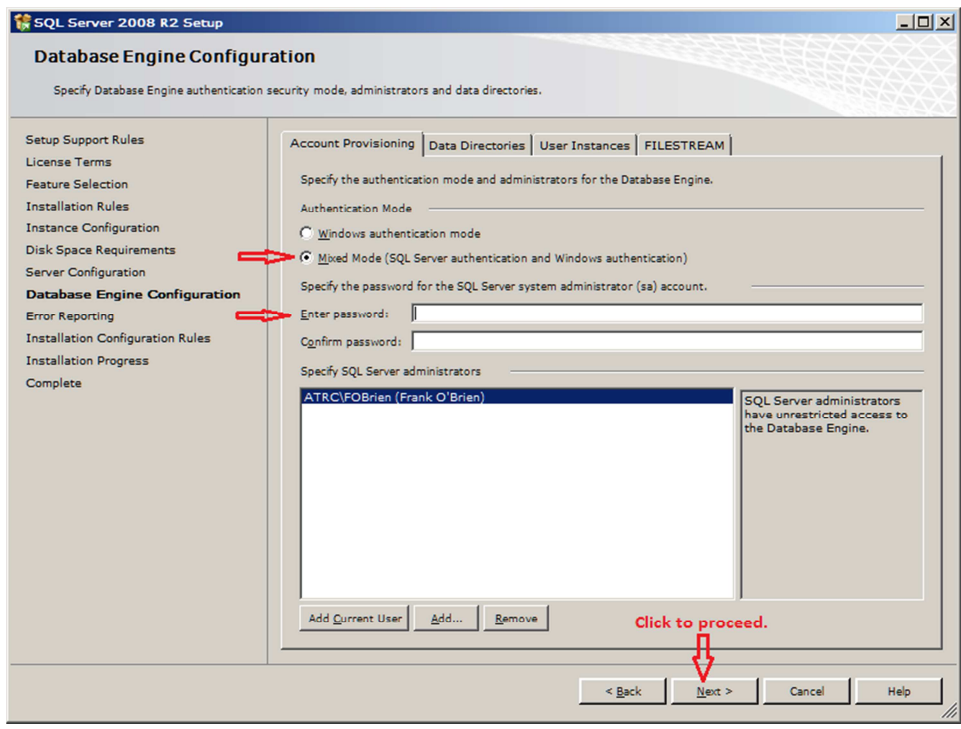

Leave the box unchecked and click <Next> to run the installation.

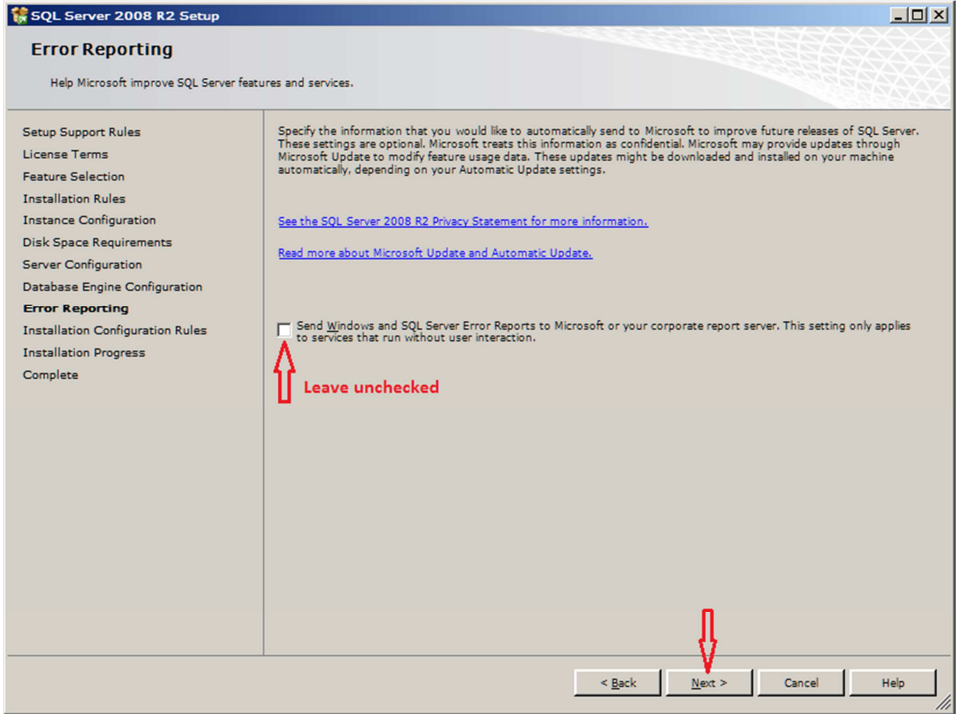

When finished, close the SQL installer. Now run the timeQplus Setup program as normal. It will find the Acroprint instance you just created and it will ask for the strong password you created (from above) then install the databases and the timeQplus software.